# $\overline{\mathbf{z}}$  某局点WX2510H做微信认证异常问题处理经验案例

[Portal](https://zhiliao.h3c.com/questions/catesDis/193) **[孟普](https://zhiliao.h3c.com/User/other/1758)** 2019-06-30 发表

组网及说明

某局点做无线的微信认证,认证端是云端的服务器。

# 问题描述

做普通微信认证正常通过,但是客户希望提高网络的监控和安全度,希望在微信认证的时候添加TID( 加密后的用户手机)属性,发现添加该属性后认证就异常。认证过程如下:

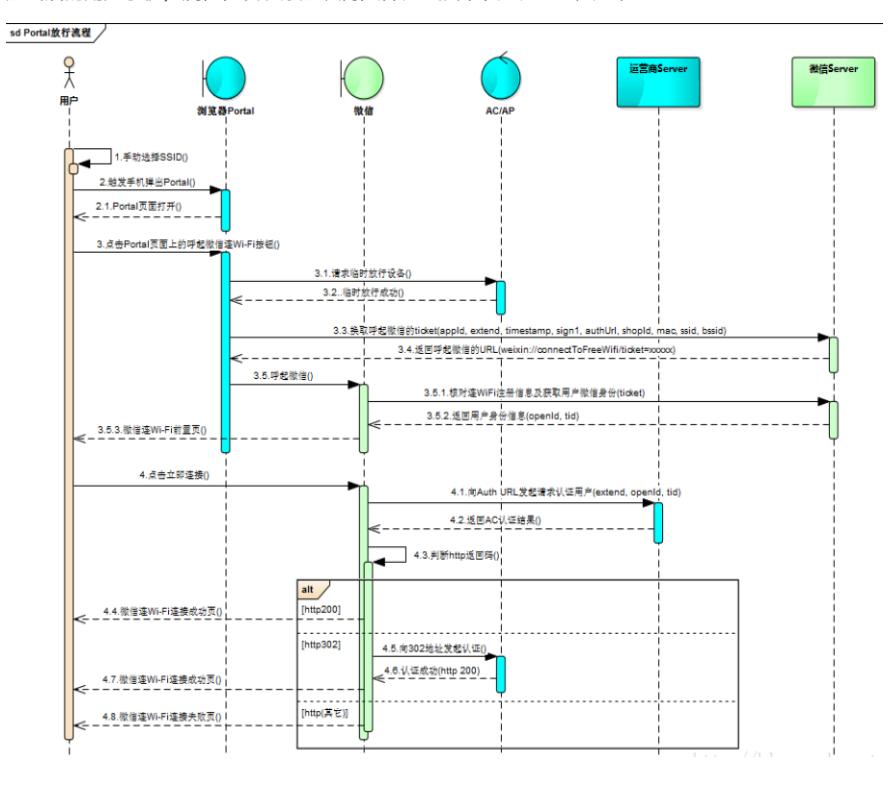

#### 8. 连接Wi-Fi

用户点立即连接 按钮, 微信自动向authUrl (JSAPI 的传入参数)发起请求,提交认证所需的用户微信 身份信息参数,包括extend、openId、tid。

http://www.fangbei.org/wifigw/ auth.xhtml?httpCode=200&extend=fangbei& openId=oiPuduCHIBb2aHvZoqSm1t7KbXtw& 7c4c010119bb23028b8 参数说明如下 参数 说明 extend 为上文中调用呼起微信JSAPI时传递的ext openId 用户的微信openId

为加密后的用户手机号码(仅作网监部门 tid b.

云端Auth URL 返回AC认证结果

authUrl所对应的后台认证服务器必须能识别这些 参数信息,并向微信客户端返回AC认证结果,微 信客户端将根据http返回码,提示用户连网成功与 否。

# 过程分析

1.查看配置,发现正常:

#

version 7.1.064, Release 5221 #

#

dns server 114.114.114.114

# vlan 800 description i-guangdong-wifi # vlan 810 description i-guangdong-wifi-user # wlan service-template 1 ssid i-Guangdong vlan 810 user-isolation enable client-rate-limit enable client-rate-limit inbound mode static cir 512 client-rate-limit outbound mode static cir 6144 portal enable method direct portal domain i-guangdong portal bas-ip 10.65.4.163 portal apply web-server portal service-template enable # wlan service-template 2 ssid cl-office akm mode psk preshared-key pass-phrase cipher \$c\$3\$ojfOHtIQFJZNcmtndKhszuVO9iAVY0GXG0+lcw== cipher-suite ccmp security-ie rsn client-rate-limit enable client-rate-limit inbound mode static cir 512 client-rate-limit outbound mode static cir 12288 service-template enable # wlan service-template 3 ssid iGT vlan 810 user-isolation enable portal enable method direct portal domain i-guangdong-portal3 portal bas-ip 10.65.4.163 portal apply web-server portal3 service-template enable # interface NULL0 # interface Vlan-interface800 ip address 10.65.4.163 255.255.255.224 # interface GigabitEthernet1/0/2 port link-mode bridge port access vlan 800 # interface GigabitEthernet1/0/3 port link-mode bridge port access vlan 810 # interface GigabitEthernet1/0/4 port link-mode bridge port access vlan 810 # interface GigabitEthernet1/0/5 port link-mode bridge description link-to-route port link-type trunk undo port trunk permit vlan 1 port trunk permit vlan 800 810

#

ip route-static 0.0.0.0 0 10.65.4.161

#

radius session-control enable

#

radius scheme i-guangdong

primary authentication 10.64.1.201 key cipher \$c\$3\$qXeFEBd8VF8Kk1ySRmVh9cQfUP8ka5PgbMlF gz0aCFQAEG8=

primary accounting 10.64.1.201 key cipher \$c\$3\$tbG57h1SD566zp5SxXAHaO4WQhKJD5fqx+9rStx WaKhZY30=

key authentication cipher \$c\$3\$4WE02rHwjgHV4jT4bh3nRleakKkbCuw3nYV3MwCA97ndUP0=

key accounting cipher \$c\$3\$/2jhhSOpqE5AoHJiOBLISYxtjPsI+8EuIMl4WjPyfS8pWrA=

user-name-format keep-original

nas-ip 10.65.4.163 #

radius scheme i-guangdong-portal3 primary authentication 10.64.2.104 key cipher \$c\$3\$A7hfmQ1Il5PMT6Y2qt2qrt4DwkWmzGuTSIJRC/LCA++PxwI= primary accounting 10.64.2.104 key cipher \$c\$3\$/vq/m668j7ZoRMlVHFLlAQBenmFs5P4uH32aKmkqnjjwfqg= key authentication cipher \$c\$3\$DWsVsgeUUj7UYKF4FvfsOkJNSvtR9xHZOaflpup4dVLT8xs= key accounting cipher \$c\$3\$sUftC5uX84n8j59qJVER3BjQZsiv4unajDyBUtkMsHt1oig= user-name-format keep-original nas-ip 10.65.4.163 # domain i-guangdong authorization-attribute idle-cut 120 10240 session-time include-idle-time authentication portal radius-scheme i-guangdong authorization portal radius-scheme i-guangdong accounting portal radius-scheme i-guangdong # domain i-guangdong-portal3 authorization-attribute idle-cut 120 10240

session-time include-idle-time authentication portal radius-scheme i-guangdong-portal3 authorization portal radius-scheme i-guangdong-portal3 accounting portal radius-scheme i-guangdong-portal3

#### #

portal host-check enable portal device-id IGD\_H3C\_CJRJYPX portal auth-fail-record enable portal auth-error-record enable portal free-rule 1 source ip any destination ip 114.67.\*.0 255.255.255.240 portal free-rule 2 source ip 114.67.\*.0 255.255.255.240 destination ip any portal free-rule 3 source ip any destination ip 202.96.\*.86 255.255.255.255 portal free-rule 4 source ip any destination ip 202.96.\*.166 255.255.255.255 portal free-rule 5 source ip any destination ip 10.64.1.0 255.255.255.0 portal free-rule 6 source ip 10.64.1.0 255.255.255.0 destination ip any portal free-rule 7 source ip any destination ip 114.114.114.114 255.255.255.255 portal free-rule 8 source ip any destination ip 10.64.2.0 255.255.255.0 portal free-rule 9 source ip 10.64.2.0 255.255.255.0 destination ip any portal free-rule 10 source interface GigabitEthernet1/0/5

#### #

portal web-server portal

url <https://i-guangdong.windfindtech.com/portal/login>

server-type cmcc

url-parameter apmac ap-mac

url-parameter nasid nas-id

url-parameter userip source-address

url-parameter usermac source-mac

url-parameter wlanacip value 10.65.4.163

url-parameter wlanacname value IGD\_H3C\_CJRJYPX

```
portal web-server portal3
url https://i-guangdong.windfindtech.com/portal2/login
server-type cmcc
url-parameter apmac ap-mac
url-parameter nasid nas-id
url-parameter userip source-address
url-parameter usermac source-mac
url-parameter wlanacip value 10.65.4.163
url-parameter wlanacname value IGD_H3C_CJRJYPX
#
portal server portal
ip 10.64.1.3
server-type cmcc
#
portal server portal2
ip 10.64.1.4
server-type cmcc
#
portal server portal3
ip 10.64.1.234
server-type cmcc
#
portal server portal4
ip 10.64.2.104
server-type cmcc
#
wlan global-configuration
control-address enable
nas-id 767017
#
wlan ap-group default-group
vlan 1
ap-model WA4320-ACN-SI
radio 1
 radio enable
 service-template 1 vlan 810
 service-template 2 vlan 810
 service-template 3 vlan 810
 radio 2
 radio enable
 service-template 1 vlan 810
 service-template 2 vlan 810
 service-template 3 vlan 810
#
wlan ap 2f-01 model WA4320-ACN-SI
serial-id 219801A0T78171E08716
radio 1
 radio enable
channel band-width 40
radio 2
 radio enable
#
wlan ap 2f-02 model WA4320-ACN-SI
serial-id 219801A0T78171E05524
radio 1
 radio enable
channel band-width 40
radio 2
 radio enable
#
wlan ap 2f-03 model WA4320-ACN-SI
serial-id 219801A0T78171E08761
radio 1
 channel band-width 40
```

```
radio 2
 radio enable
#
wlan ap 3f-04 model WA4320-ACN-SI
serial-id 219801A0T78171E06080
radio 1
radio enable
channel band-width 40
radio 2
 radio enable
#
wlan ap 3f-05 model WA4320-ACN-SI
serial-id 219801A0T78171E08346
radio 1
 radio enable
channel band-width 40
radio 2
radio enable
#
wlan ap 3f-06 model WA4320-ACN-SI
serial-id 219801A0T78171E05550
radio 1
radio enable
channel band-width 40
radio 2
radio enable
#
cloud-management server domain oasis.h3c.com
#
```

```
2.看了一下故障的debug,如下:
```
\*May 27 15:44:00:386 2019 IGD\_H3C\_CJRJYPX PORTAL/7/EVENT: User-SM[172.18.0.107]: Notified Auth-SM to process the REQ\_AUTH packet.

\*May 27 15:44:00:386 2019 IGD\_H3C\_CJRJYPX PORTAL/7/FSM: Auth-SM: Started to run.

\*May 27 15:44:00:387 2019 IGD\_H3C\_CJRJYPX PORTAL/7/FSM: Auth-SM [172.18.0.107]: Entered state A uthenticating.

\*May 27 15:44:00:387 2019 IGD\_H3C\_CJRJYPX PORTAL/7/EVENT: User-SM[172.18.0.107]: AAA process ed authentication request and returned processing.

\*May 27 15:44:00:387 2019 IGD\_H3C\_CJRJYPX PORTAL/7/FSM: User-SM[172.18.0.107]: Begin to run. \*May 27 15:44:00:387 2019 IGD\_H3C\_CJRJYPX PORTAL/7/EVENT: User-SM[172.18.0.107]: Received aut hentication response, RespCode=26.

\*May 27 15:44:00:387 2019 IGD\_H3C\_CJRJYPX PORTAL/7/FSM: Auth-SM: Started to run. \*May 27 15:44:00:387 2019 IGD\_H3C\_CJRJYPX PORTAL/7/PACKET: Portal sent 16 bytes of packet: Type=ack\_auth(4), ErrCode=1, IP=172.18.0.107

正常portal过程, AC收到portal服务器发送的REQ-AUTH (type=3) 的报文之后, 应该会和AAA服务器交 互认证报文, AAA服务器回复通过之后, AC才会回复ACK-AUTH (type=4), errorcode=0 的报文给port al服务器。

而上面这个不正常的认证过程,可以发现AAA服务器回复的RespCode=26代表信息交互不正常,正常 应该是:

\*May 27 16:18:12:190 2019 IGD\_H3C\_CJRJYPX PORTAL/7/EVENT: User-SM[172.18.0.107]: Received aut hentication response, RespCode=0.

即AAA服务器不通过这个认证,导致后续AC给portal服务器回复的ACK-AUTH (type=4)报文的errorcod e=1,所以这就应该排查服务器为什么回复的是RespCode=26。

### 解决方法

通过排查服务器端解决问题。对于跟第三方对接的问题,要根据实际情况判断是我司设备问题还是第 三方设备问题。